## **How to Change the Language of Google <On the browser>**

- 1. Open your Google account for Hosei University.
- 2. Click [データとカスタマイズ] ,which you can find on left side of the screen.
- 3. Scroll to [ウェブ向けの全般設定] .
- 4. Click [言語] .
- 5. Select the edit icon $\ddot{\bullet}$ .
- 6. Select your language from the pull-down menu and click [選択] .
- 7. If you want to use multiple languages, select [他の言語を追加].

## **How to Change the Language of Gmail**

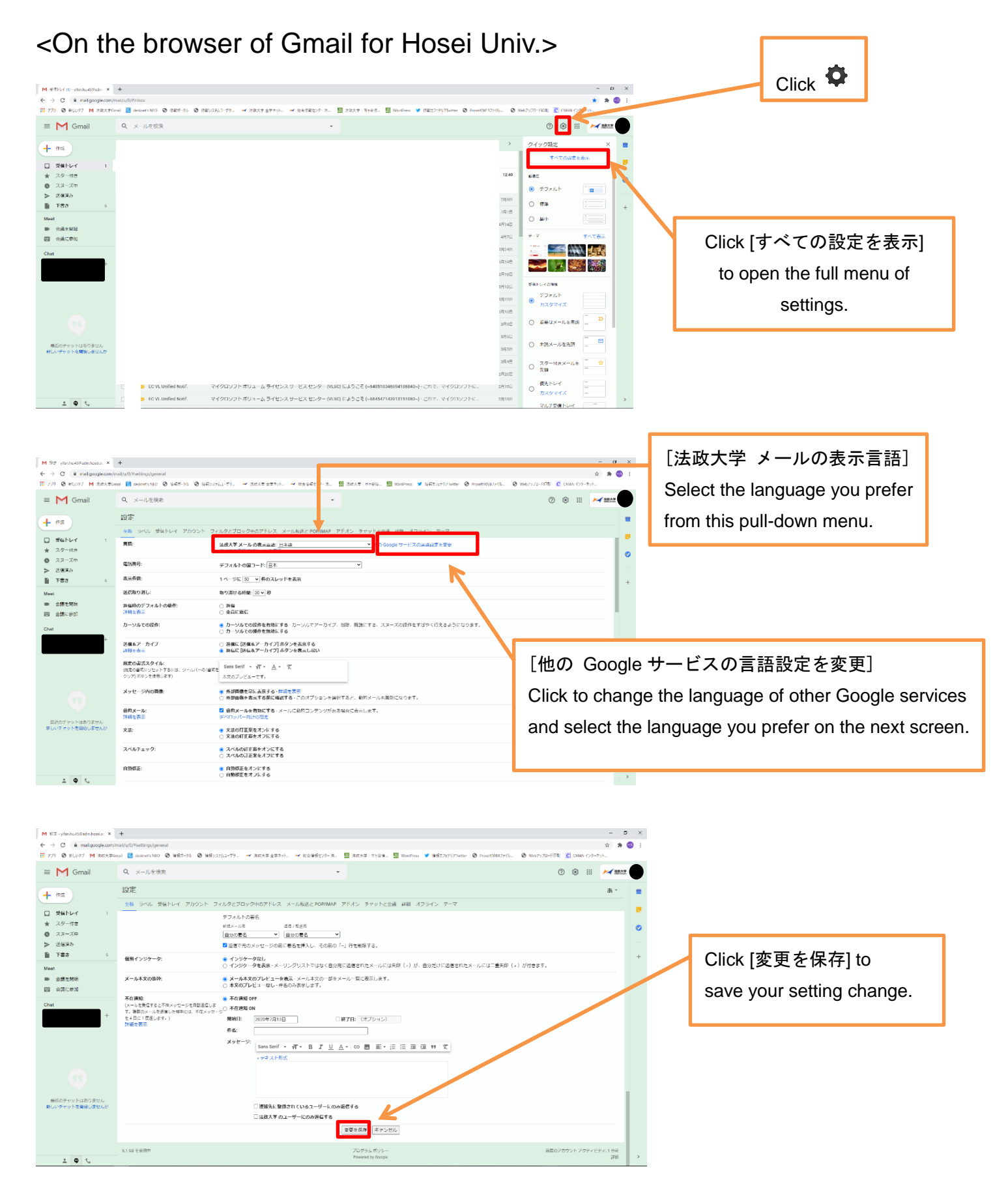